Appendix C Interviewer Job Aids

### **List of 2003 SSBF Job Aids**

- **1. Tax Forms Used by Different Organization Types**
- **2. Eligibility Criteria**
- **3. Frequently-Asked Questions and Answers**
- **4. TNMS Disposition Codes**
- **5. Instructions for Logging In and Out of the TNMS**
- **6. Answering Machine Scripts**
- **7. CATI Functions**
- **8. SSBF Important Codes/Telephone Numbers**
- **9. Institution Look-Up**
- **9A. Institution Look-Up Quick Reference**
- **10. Top 10 Reasons to Participate in the SSBF**
- **11. Entering Institution Names into Look-Up Table**
- **12. Conventions for Entering Institution Names Into Look-up Database**
- **13. Conventions for coding responses to A10\_2**
- **14. Tools for working batch four main cases after incentive increases to \$200**
- **15. Encouraging Respondents to Report Dollar Amounts in Balance Sheet Questions**
- **16. Encouraging Respondents to Return Worksheet and Other Materials**

#### **Tax Forms Used by Different Organization Types**

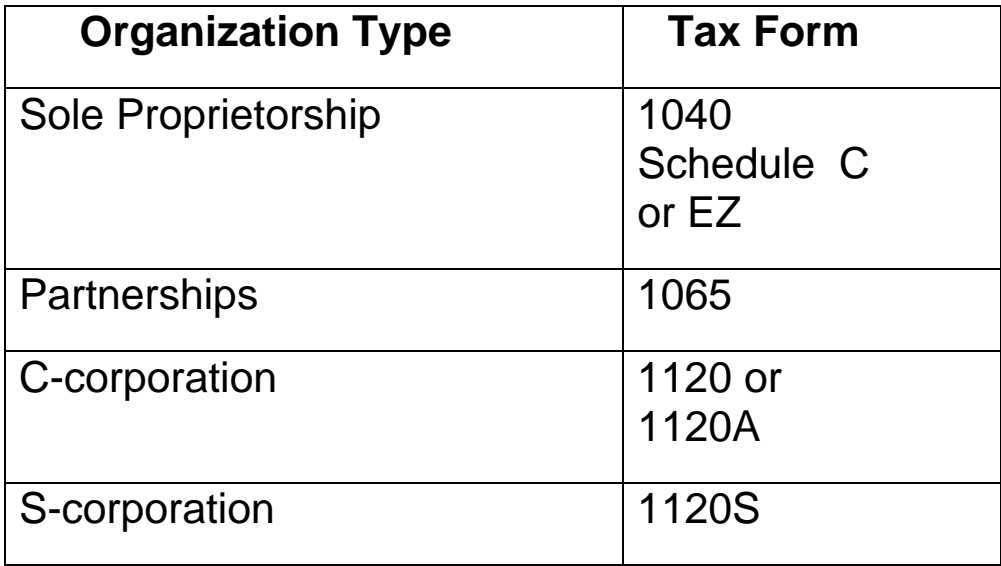

Appendix C.2

### **Job Aid #2**

### **Eligibility Criteria**

### To be eligible for the survey, a company must meet **all** of the following **eight** criteria:

- Currently be in business
- Have fewer than 500 employees
- Be privately-owned (vs. part of the government)
- Not be a *majority-owned* subsidiary of another company
- Be for-profit (vs. not-for-profit)
- Have been in business in December, 2003
- Must be the main location or headquarters, if the firm has more than one location
- Must belong to an eligible industry (i.e., *not* be a financial institution or farm).

# **SSBF FREQUENTLY ASKED QUESTIONS AND ANSWERS**

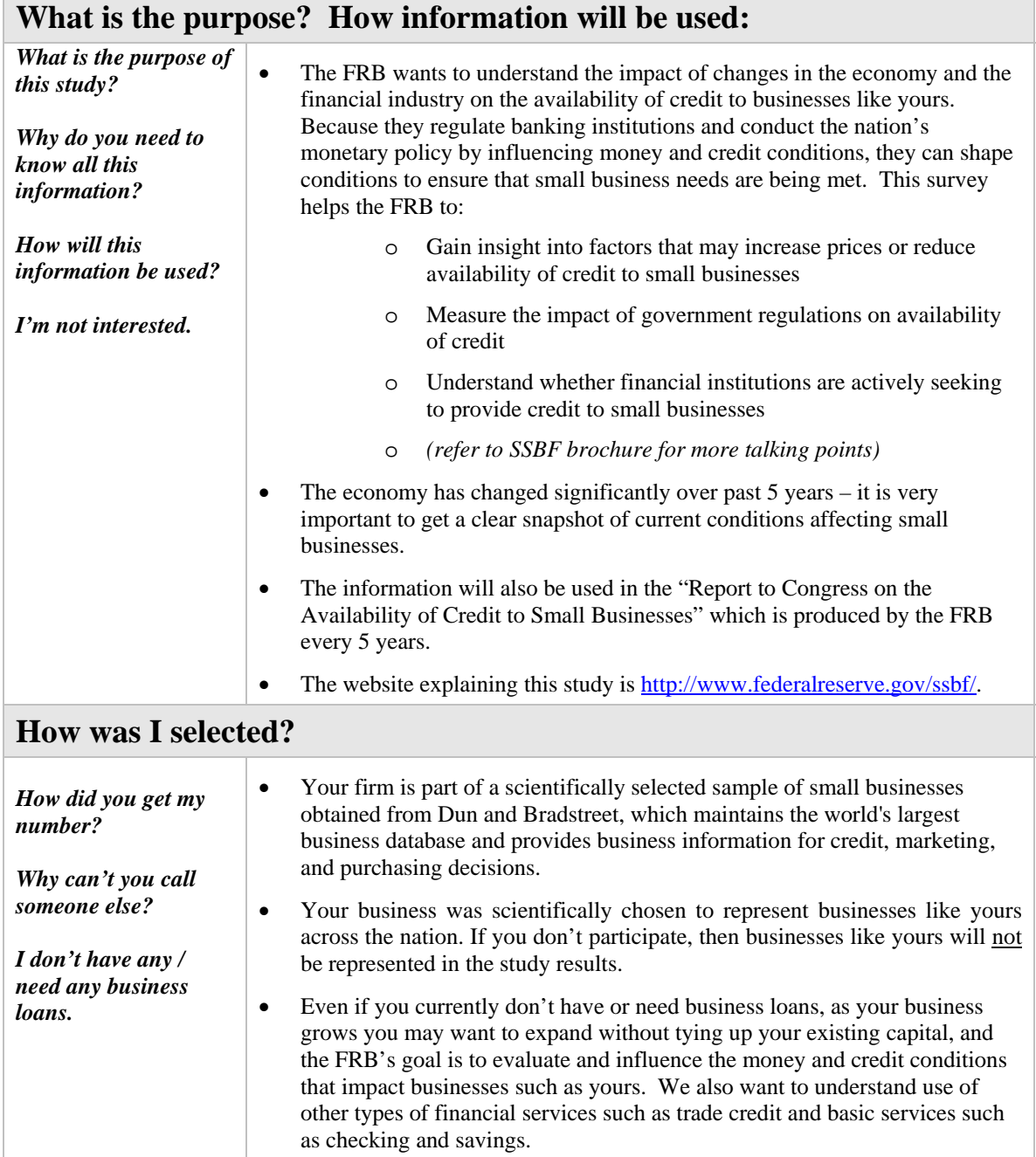

# **How will it benefit me to participate?**

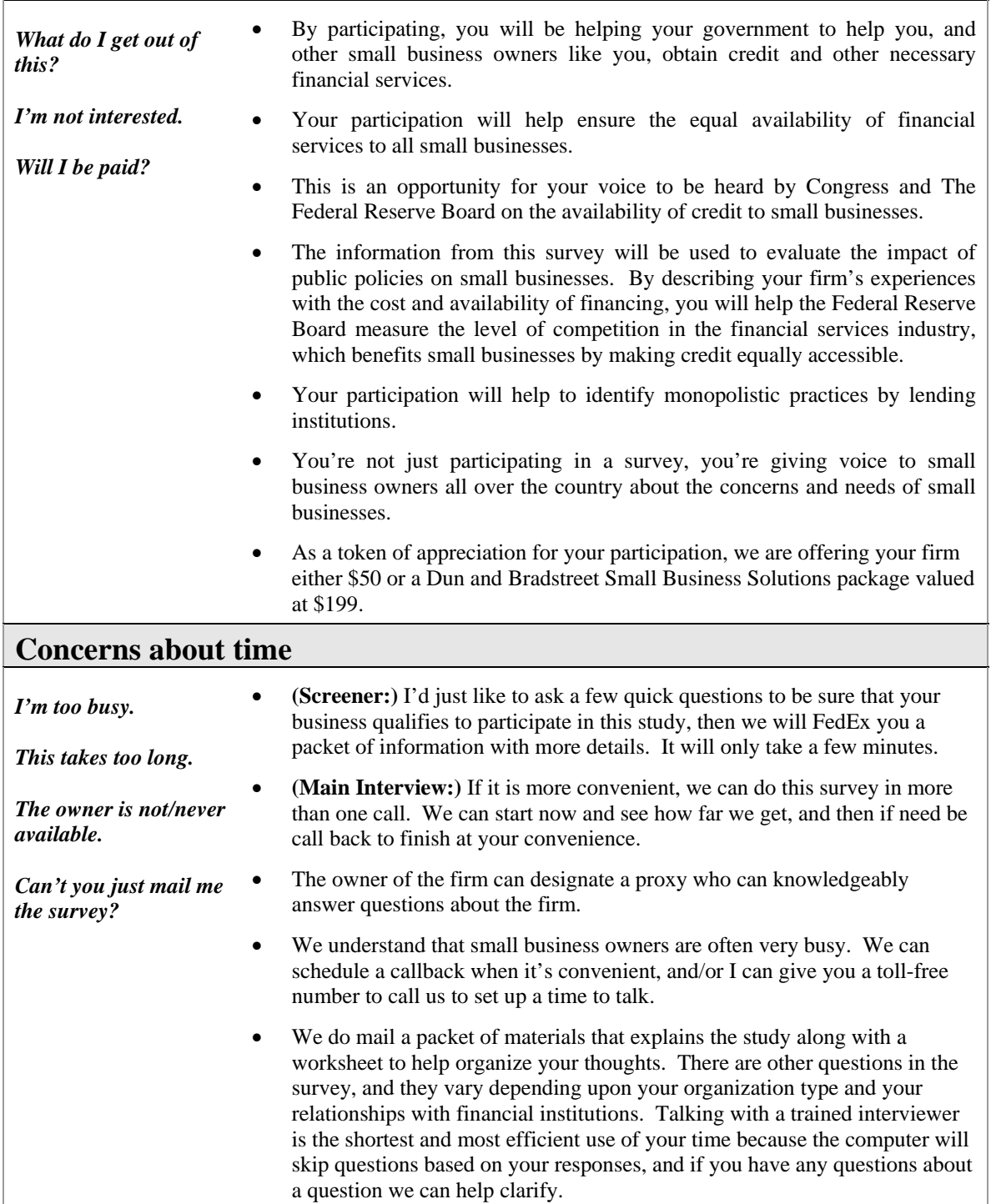

#### **Concerns about confidentiality or privacy**

*Who are you?* 

*How did you get my number?* 

*How do I know my information will be kept confidential?* 

*Why do you need all this financial data?* 

*I don't give out personal information.* 

*Will the IRS see my data?* 

*I don't do phone surveys.*

• NORC is affiliated with the University of Chicago. We conduct social science research in the public interest and have been doing so for over 60 years. We are a leader in this field; our extensive list of clients includes government agencies, foundations, and not-for-profit organizations. We were hired to conduct this survey because of our expertise in developing surveys and in the accurate collection and confidential handling of data. Our website is http://www.norc.uchicago.edu.

The Federal Reserve, the central bank of the United States, was founded by Congress in 1913 to provide the nation with a safer, more flexible, and more stable monetary and financial system. The FRB conducts the nation's monetary policy, supervises and regulates banking institutions, and protects the credit rights of consumers. Their website is http://www.federalreserve.gov/.

• Your firm is part of a scientifically selected sample of small businesses obtained from Dun and Bradstreet. We received only basic information about your firm such as address, phone, organization type, and number of employees to initially verify that you might be eligible to participate in this study.

- NORC ensures that the confidentiality of your responses to this survey will be maintained by NORC and the Federal Reserve Board. No information obtained in the course of this study may be disclosed in a manner in that identifies a particular person or establishment, except to a very small number of authorized staff at NORC and the Federal Reserve System.
- The FRB is prohibited by law from sharing your data or any of the data from this study with any other agency, including the Internal Revenue Service.
- Your participation is voluntary and very valuable. You have the right to choose not to answer any question you think is too sensitive.
- We ask questions that are relevant to understanding the characteristics of small businesses with respect to financing, and ask certain questions only when the information cannot be obtained in any other way.

#### **Job Aid #4 SSBF TNMS DISPOSITION CODES**

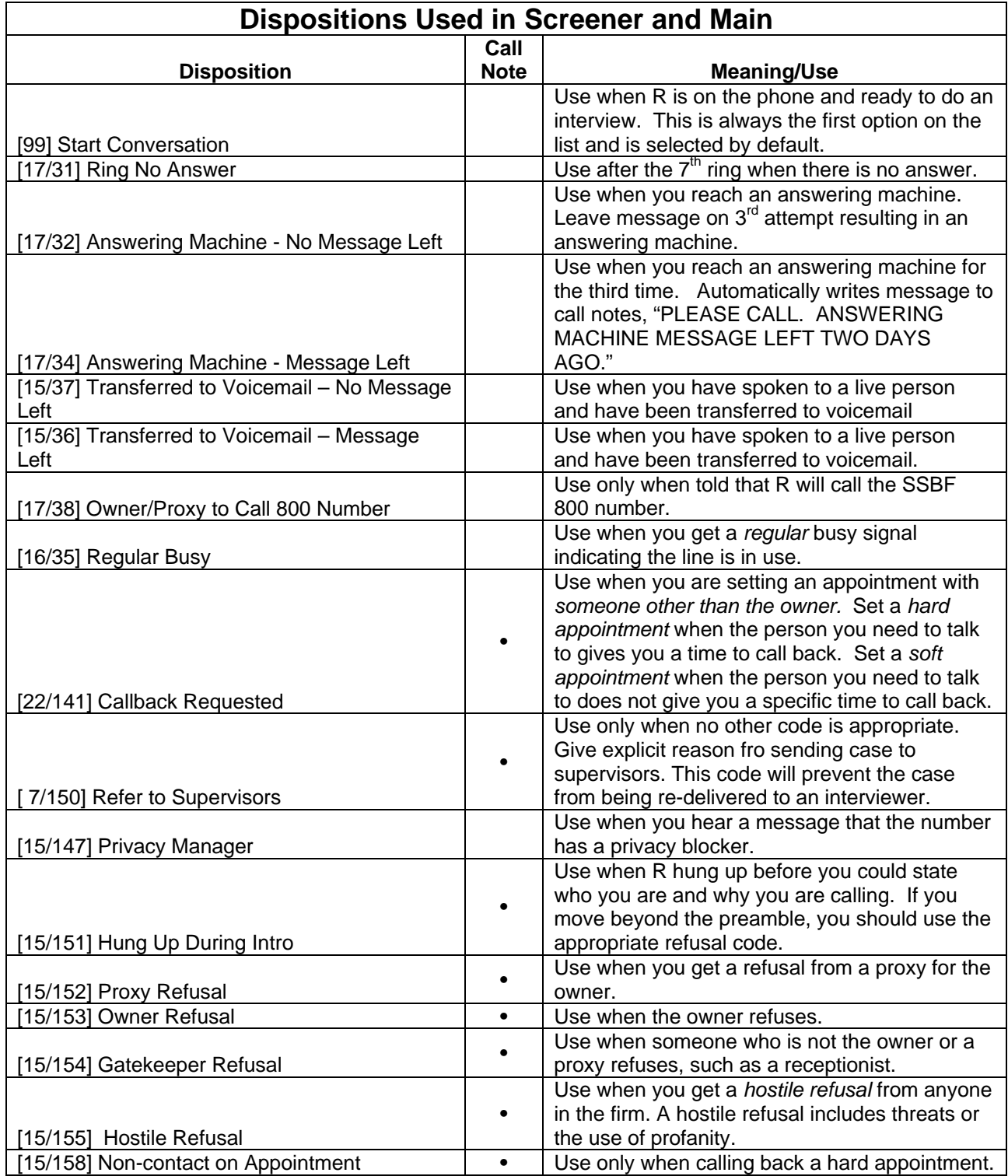

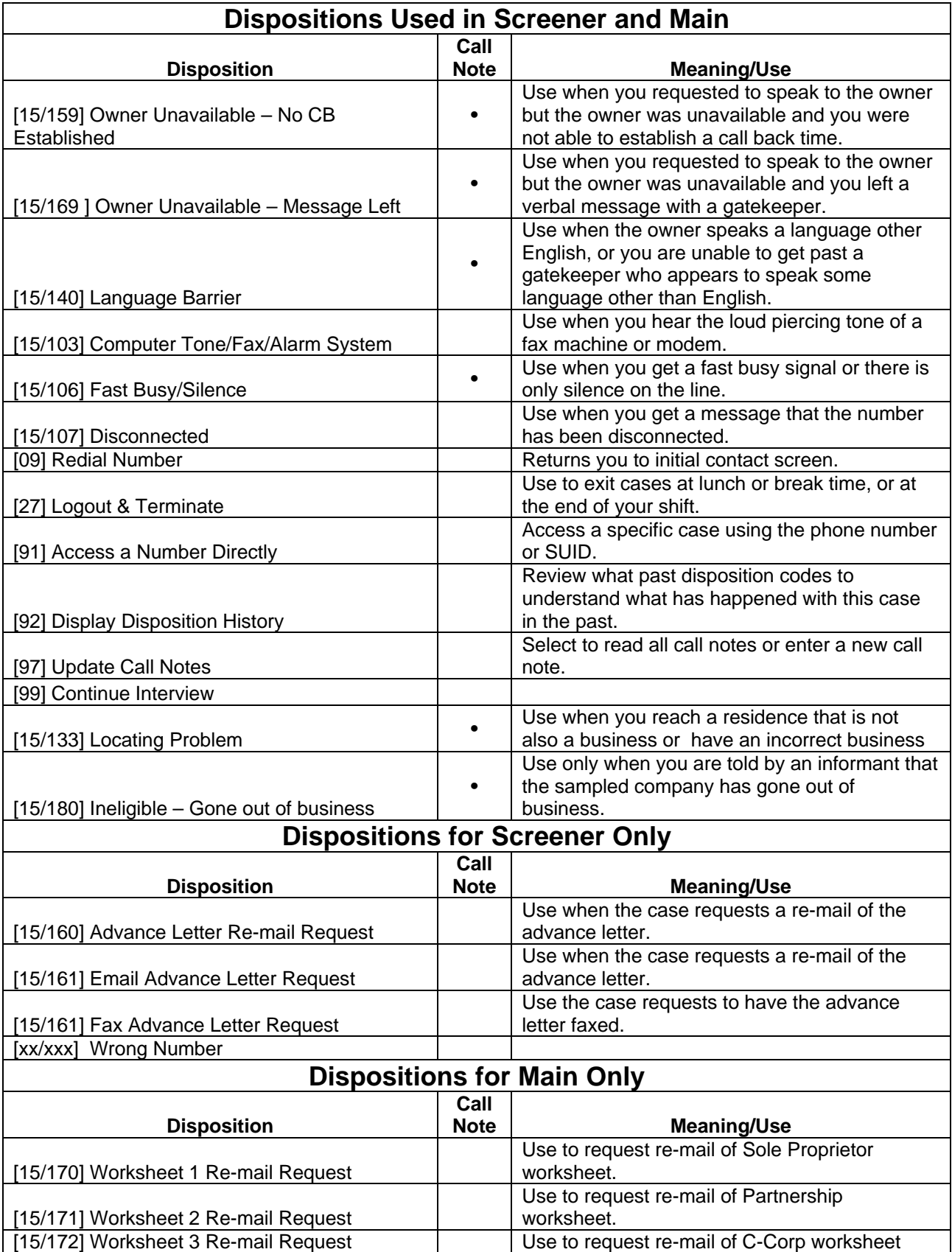

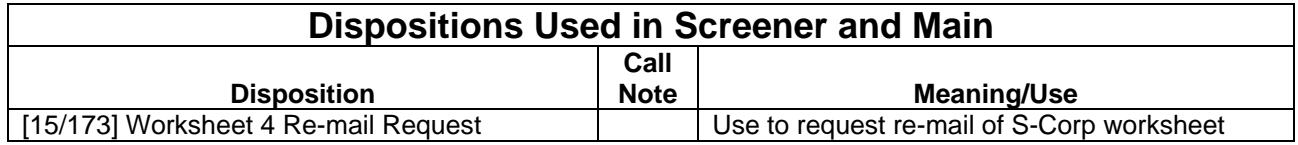

### **INSTRUCTIONS FOR LOGGING IN AND OUT OF THE TNMS**

#### **Logging Into the TNMS:**

#### **1. Log In Options**

At the F prompt, **F:\,** type **LOGIN** and strike **<Enter>.** 

If at "**Enter Login Name**" prompt **DO NOT TYPE** the word "login".

If at DOS vs. Windows screen, **select DOS** to get to login prompt.

**2**. At the "Enter Login Name" prompt, type your login name and strike **<Enter>.** 

Interviewer Login: NORC-DG2**/6128i001-075** (Supervisor will assign a number)

- **3**. Next, at the Password prompt **type** the password: **PURPLE1** and strike **<Enter**>.
- **4. Select** Training/Testing or Production.
- **5. Select** your name from the interviewer list by **highlighting it** and striking **<Enter>** (You may also just begin to type your name until it appears on the screen).
- **6. Select "Select a Job"** from the options in the banner on the top of your screen and strike **<Enter>.**
- **7. Select** mock indicated by trainer or in production select SSBFSCR (Screening) or MAINIW (Main Interviewing) and strike **<Enter>.**
- **8. Select CATI Entry** from the options in the banner on the top of your screen and strike **<Enter>.**
- **9. Select** your assigned TNMS location and strike **<Enter>.** To begin with, all interviewers will select **General Interviewing**. Later, depending on your skills, you may be assigned to other locations.
- **10.** Now, your first case will be delivered to you.

#### **Logging Out of the TNMS:**

- **11.** When you have finished working your last case for the shift and you have been delivered another case, select **[27] Logout and Terminate**.
- **12.** Select **Exit** from the options in the banner at the top of your screen and press <Enter>.
- **13.** From the drop down menu, select **Exit** and press <Enter> again.

Appendix C.6

#### **Job Aid #6**

# **ANSWERING MACHINE SCRIPTS**

#### **SCREENER** Answering Machine Script

This is [YOUR FULL NAME] from the University of Chicago. I am trying to verify some basic information about your firm, on behalf of the (United States) Federal Reserve Board.

IWER ONLY USE WHEN TRANSFERRED TO PROXY BY OWNER: ([OWNER NAME] has referred us to you, in order to help verify some of this information about [BUSINESS NAME].)

It takes just five minutes to verify all the information. Someone from my office will call back soon, and hope that next time we reach you at a more convenient time. If you have any questions, feel free to call our toll-free number: (pause) 1-800-692-4192. Thank you

#### **MAIN QUESTIONNAIRE** Answering Machine Script

Hello, my name is [Your Full Name] from the University of Chicago. I'm calling on behalf of the (United States) Federal Reserve Board.

IWER ONLY USE WHEN TRANSFERRED TO PROXY BY OWNER: ([OWNER NAME] has referred us to you, in order to help answer some questions about the operation of [BUSINESS NAME].)

(This call is just a friendly reminder that) we would like to complete an interview with you, at your earliest convenience, regarding the Survey of Small Business Finances. Your participation will help shape public policy on the cost and availability of financial services to small businesses like yours.

Someone from my office will call back soon, and hope that next time we reach you at a more convenient time. If you have any questions or would like to schedule an appointment, feel free to call our toll-free number: (pause) 1-800-692-4192. Thank you

# **ANSWERING MACHINE SCRIPTS**

#### **SORRY WE MISSED YOU**

#### **(Answering Machine Script When Calling an Appointment)**

Hello, my name is [Your Full Name] from the University of Chicago. I'm calling on behalf of the (United States) Federal Reserve Board.

Sorry we missed you when we called for our appointment to complete The Survey of Small Business Finances. Your participation will help shape public policy on the cost and availability of financial services to small businesses.

Someone from my office will call back soon, and hope that next time we reach you at a more convenient time. If you have any questions or would like to reschedule an appointment, feel free to call our toll-free number: (pause) 1-800-692-4192. Thank you

#### **Rules for Answering Machines**

- Leave message on every  $3<sup>rd</sup>$  call (no more than once per week)
- When leaving a message after calling for an appointment, use the "Sorry We Missed You Script".
- Leave a message on SECOND attempt **ONLY** when we have spoken to a live person and have been transferred to the **OWNER'S** voicemail.
- When speaking to an owner's secretary/office assistant we should leave VERBAL message right away and use him/her to set (or to give you a good) a time to speak to owner. (Code: Owner Not Available/Message Left)
- Do **NOT** leave a message when in the refusal location.

#### **800 Numbers and Websites**

- NORC 1-800-692-4192 (SSBF Hotline) 1-866-435-5637 (Fax) WWW.NORC.UCHICAGO.EDU/SSBF
- FRB WWW.FEDERALRESERVE.GOV/SSBF

# **CATI FUNCTIONS**

NOTE: Where there are two keys listed, the first key is held down and then hit the second key.

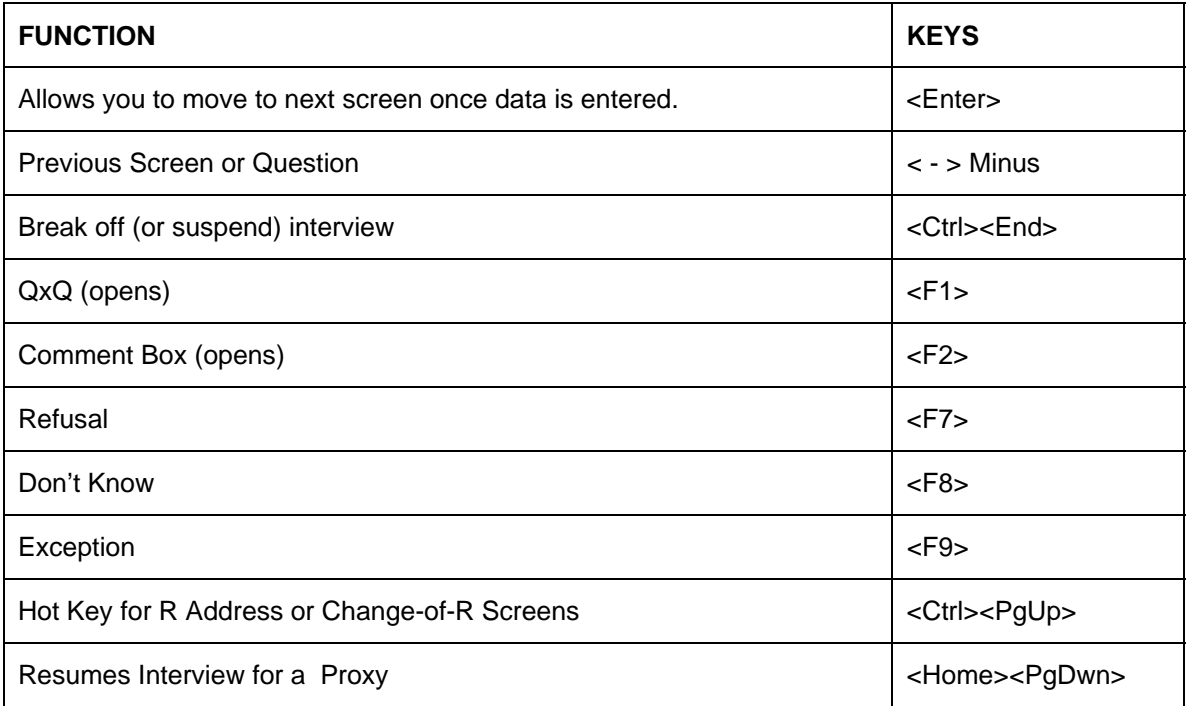

#### **To Use The Proxy Break Point Function**:

- 1. Make a note of the full Question# in the lower left corner of the screen. This indicates the Question that the proxy is to begin the interview. (e.g., 560-P1\_2).
- 2. Make a note of the proxy name and title.
- 3. Press **<Ctrl> <PageUp>** to view a menu of previous questions
- 4. **<PageDwn>** to select Question #654 BP1, the Break Point question. (Note: you can also type #654) and press **<Enter>**
- 5. **Select** proxy interview option
- 6. Fill out the appropriate proxy information in the spaces provided:
	- a. Enter the Question # from item 1.
	- b. Enter the name of the Proxy
	- c. Enter the title of the Proxy
- 7. Arrow Down and select "Enter to Begin Proxy Interview" and then Hit **<Enter>** to save changes and advance to next screen
- 8. Finally, to return to the question where the proxy needs to begin, press **<Home> <PageDown>**

# **SSBF Important Codes/Telephone Numbers**

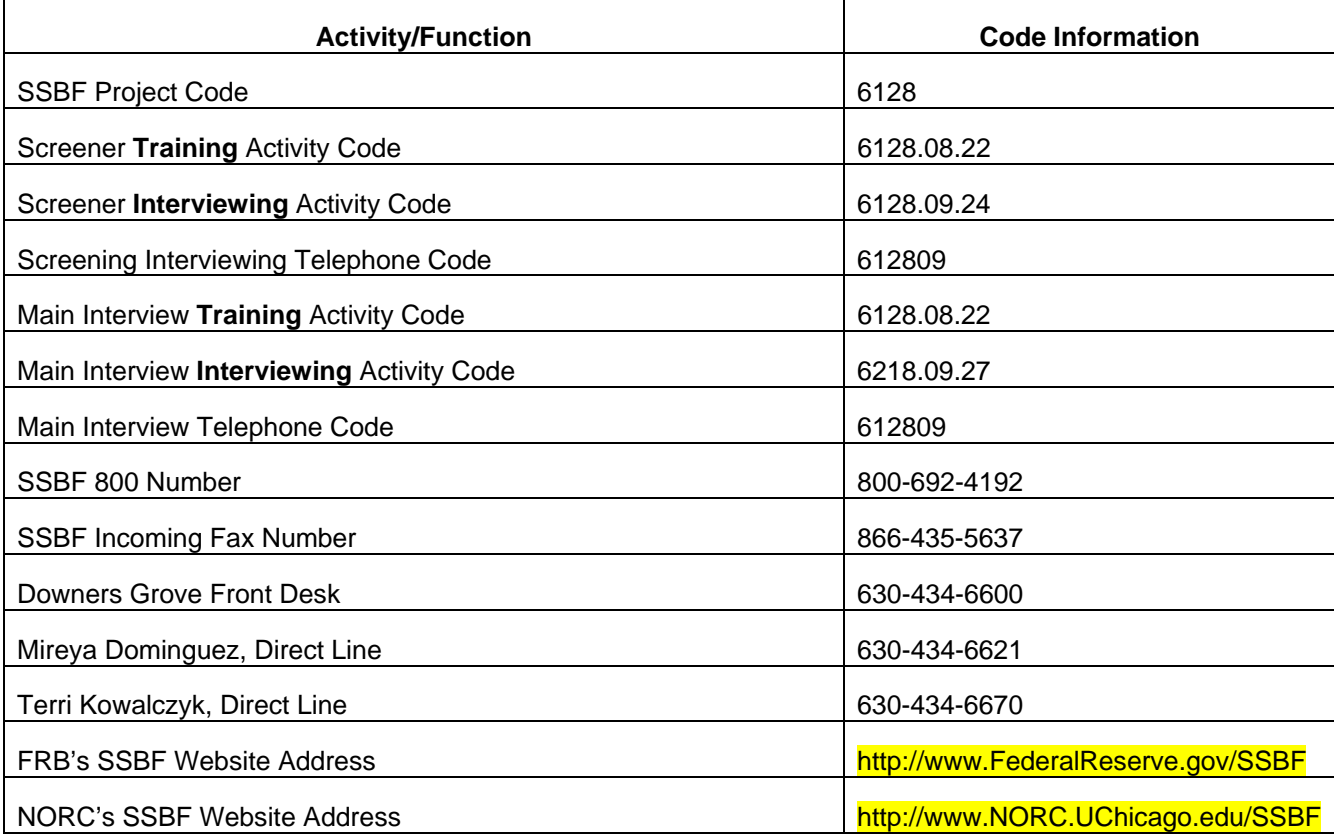

### **INSTITUTION LOOK-UP**

The revised institution lookup program is designed for you to first submit a branch query and then, if necessary, a bank query.

#### **BRANCH QUERY**

The branch query runs when you press <F4> the first time. All the information you've been able to collect – City, State, Zip and Bank Name – appears in the data fields and will be used by the search program to try to find an exact match right down to the branch level.

- If this query finds any matches, they will be displayed.
- This search is strictly limited by the information in the fields
	- o If Zip is filled it, this search will only return bank name matches within that Zip.
	- o If Zip is blank but City and State are filled in, this search will return all bank name matches within the City and State.
- Work with the respondent to select the exact match. **Press <F5> to select a match.**

The branch query has a second step that is automatically performed as needed.

- If the branch query doesn't find any matches, you will see the message "No matches found, looking for main banks" and then a second search will run.
- This second search will return all main office banks in the country that match the bank name.
- Work with the respondent to find the right main bank. This puts you in position to run a bank query.

#### **BANK QUERY**

- After selecting a main bank, press <**F4> Get Bank** to find all the branches associated with the selected main bank.
	- o Note that the Bank ID field has been filled in and all other fields have been blanked out.
	- o If you leave the other fields blank and press <F4> again, you will get a list of all branches of the bank.
	- o If you fill in City or State, for example, and press <F4>, the search will return a list of the branches of this main bank that are within the City and State you specified.
- Work with R to find the right branch within this list. As above, **press <F5> to select a match**.
- Note that "Branch Unknown or Not Found" placemarker entries are only presented as a result of this search. They are found at the bottom of the list. You can get to the bottom of the list quickly by pressing <End>.

#### **NEW KEY**

• Pressing <F6> while reviewing any list of banks will momentarily show you the Zip code you originally entered.

### **Job Aid # 9A**

### **INSTITUTION LOOK-UP QUICK REFERENCE**

#### **QUERYING BASICS**

#### **MAIN SEARCH SCREEN**

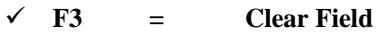

- $\sqrt{F4}$  = Run Query
- $\checkmark$  Esc = Quit (No Results)

#### **QUERY RESULTS SCREEN**

- 9 **F3 = Return to Search Screen**
- 9 **F4 = Select Bank ID and Return to Search Screen**
- 9 **F5 = Select Bank**
- 9 **F6 = View Zip Code**
- $\checkmark$  **Esc** = **Quit (No Results)**

### **Searching for a Branch**

- 1. Press **<F4>** to run query and search for bank with preloads
	- **a) If no branches are found, Main banks will displayed** 
		- **b**) Search for Main Bank for the Respondent  $\rightarrow$ Go to "Searching for a Bank"
- 2. Search for bank in query results<br> **a**) **FOUND**  $\rightarrow$  Press
	- **Press** <**F5**> to select branch
	- **b) NOT FOUND**  $\rightarrow$  Go to **Step 3**
- 3. Press **<F3>** to return to search screen
- 4. Modify preloaded data  $\rightarrow$  Go to **Step 1** 
	- **Suggestions for Modifications** 
		- **a) Check Spelling**
		- **b) Eliminate City, Zip, or Bank Name**
		- **c) Check 25 Top Ten Banks Job Aid**

#### **Searching for a Bank**

- 1. At **Results Screen** Press **<F4> at Respondent's Main Bank** to get a Bank ID and return to search screen
- 2. Press **<F4>** to run query using **Bank Id and Zip Code**
- 3. Search for bank in query results<br> **a) FOUND**  $\rightarrow$  Press
	- **Press <F5>** to select branch
		- **b) NOT FOUND**  $\rightarrow$  Go to **Step 4**
- 4. Select **<Bank Unknown or Not Found>** found at the bottom of the list.

#### **Top 10 Reasons to Participate in SSBF**

- 1. By participating, you will be helping your government to help you, and other small business owners like you, obtain credit and other necessary financial services.
- 2. This is an opportunity for your voice to be heard by Congress and The Federal Reserve Board on the availability of credit to small businesses.
- 3. By participating, you will be helping the Federal Reserve Board gauge the level of competition in the financial services industry, which benefits small businesses by making credit equally accessible.
- 4. Your participation will help to identify monopolistic practices by lending institutions.
- 5. This is an opportunity to help shape banking regulation in this country, as it affects small businesses.
- 6. Your business was scientifically chosen to represent businesses like yours across the nation. If you don't participate, then businesses like yours will not be represented in the study results.
- 7. You're not just participating in a survey, you're giving voice to small business owners all over the country about the concerns and needs of small businesses.
- 8. Your participation will help the Federal Reserve Board evaluate economic conditions for small businesses nationwide.
- 9. Your participation will help ensure the equal availability of financial services to all small businesses.
- 10. If you complete the full interview, *as a token of appreciation*, your business will receive either a \$50 token of appreciation or the Dun & Bradstreet Small Business Solutions Package that will provide:
	- a. **An Industry Research Report** that gauges your firm's performance in your industry
	- b. **A Comprehensive Report** that gives you an in depth-look at another company's financial position.
	- c. **A Credit eValuator Report** that provides basic information to help evaluate new customers, pre-screen prospects or perform a quick credit review.
	- d. **Two DUNS Demand Letters for Collections** that provides methods for getting money owed to you without alienating your customers.

# **Entering Institution Names into Look-Up Table**

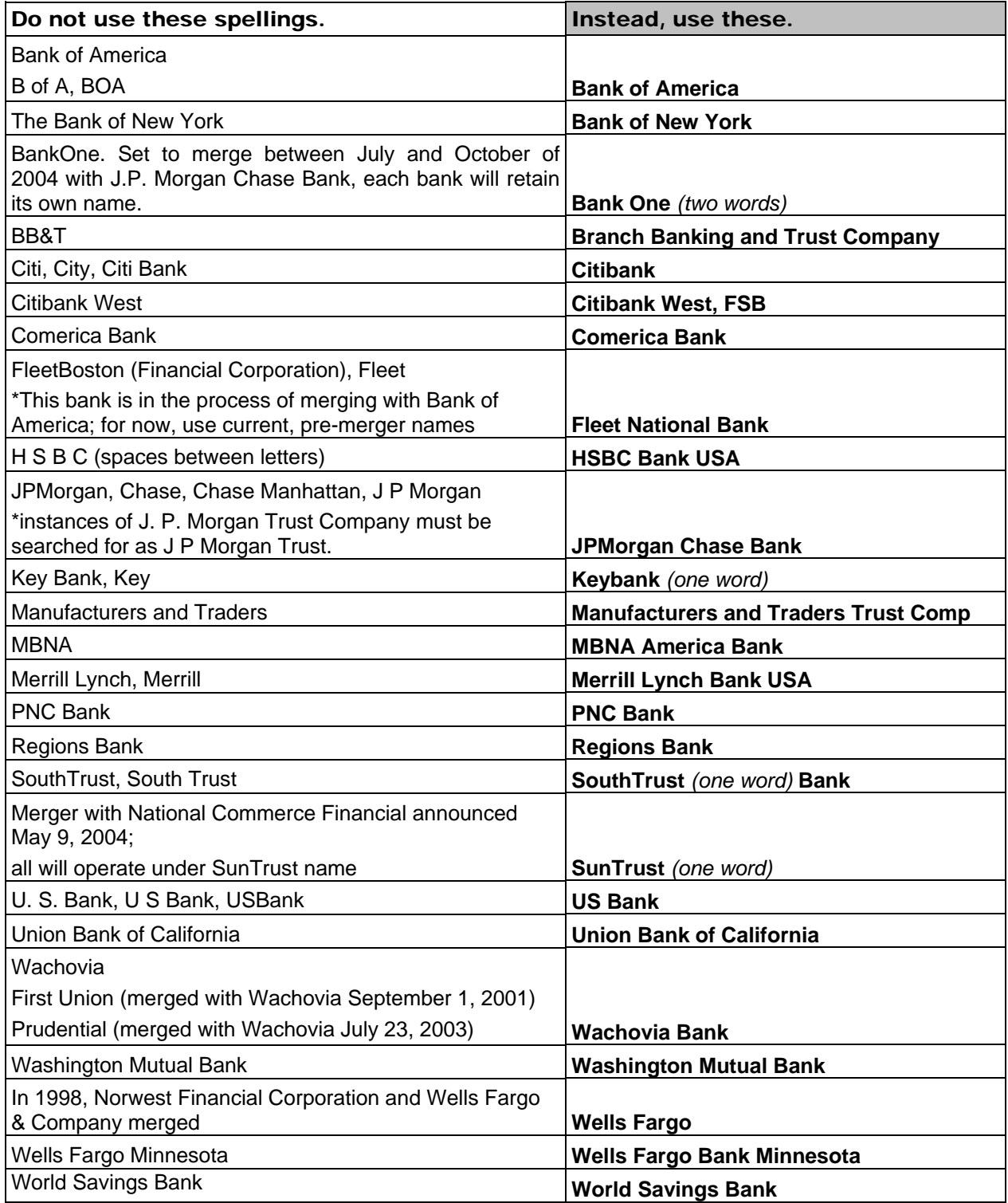

# **Conventions for Entering Institution Names Into Look-Up Database**

Follow these conventions to make your institution look-ups faster and easier.

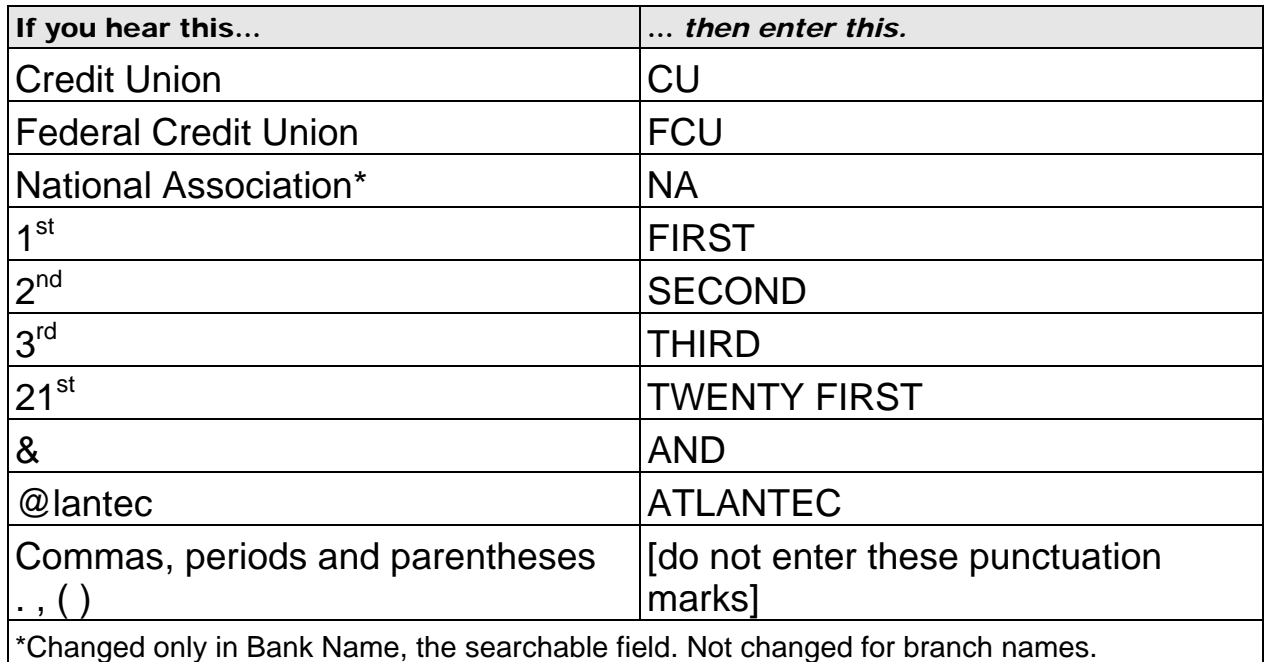

### **Other Conventions**

- o You may enter the word "THE" as part of an institution name.
- o Use ONE SPACE ONLY, and not more than one space, between words.

#### **Conventions for Coding Responses to A10\_2**

#### **Screener question A10\_2 asks, "What is the single most important problem facing your business today?"**

- When R names more than one problem, ask, "Could you choose one? I need the *single* most important problem facing your business." Read the response categories if necessary.
- When R gives an answer that you are not sure how to code using the code frame, rather than choosing "other," select a category that seems like it might work, read the category aloud, and ask R if your choice is correct. If R disagrees with your choice, then code "other" and enter the verbatim response. Below are responses you might not know how to code, and initial guesses to try with the R.

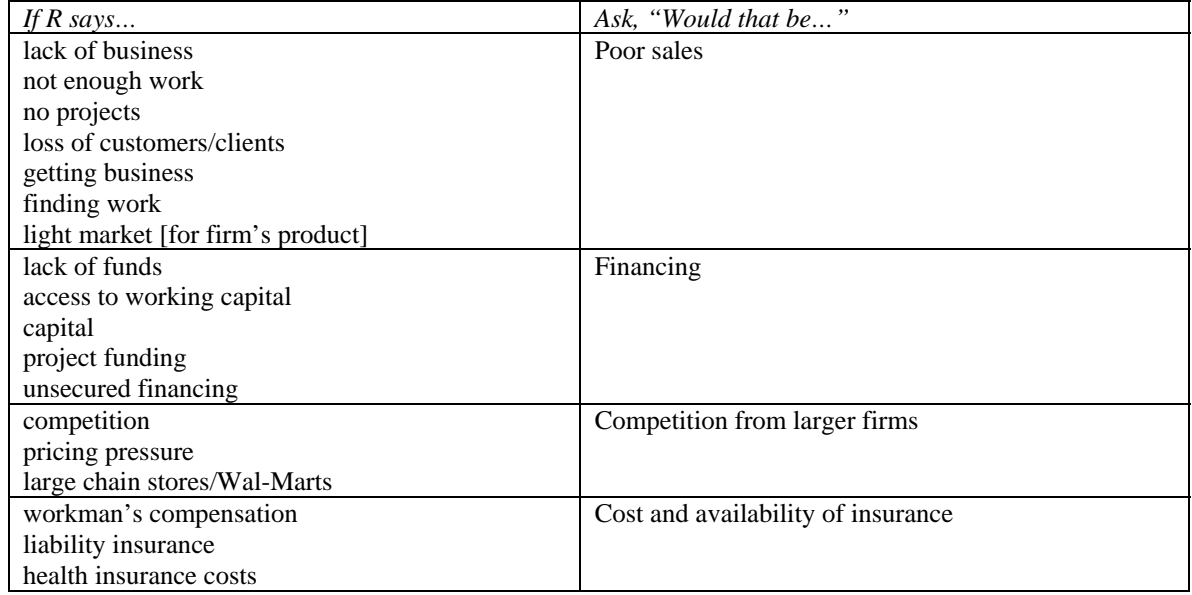

• Some responses will need clarification before coding.

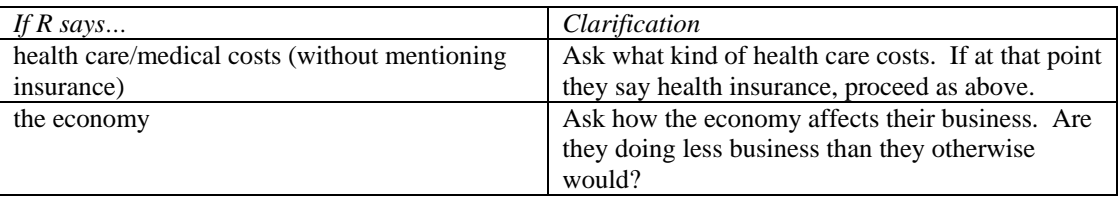

Some responses will be coded as other: specify, either immediately or after further probing.

#### **Tools for working batch four main cases after incentive increases to \$200**

#### **You are offering a \$200 token of appreciation.**

- To persuade reluctant Rs in batch four only, you may remind them that as a token of our appreciation, if they complete the main interview they will receive a check for \$200 (or the Dun & Bradstreet Small Business Solutions package)
- As usual, remember to not say that this money is to compensate them for their time for most Rs, their time on this study is worth more than \$200!

#### **You are offering to pay for a firm's accountant to do most of the interview – all of the financial questions beginning with subsection N.**

- It is very important that an owner completes subsections A through D. However, NORC is willing to pay for a firm's accountant to do the financial part of interview – beginning with subsection N. We can contact the accountant for the interview, and we can pay the accountant his or her standard hourly rate for time to prepare and complete the study. Talk to your supervisor about the details of how payment is handled.
- You can mention this offer, if necessary, at the start of the conversation as part of your negotiation to complete the survey.

#### **You are offering all of the other great reasons to do this study.**

There are many compelling reasons for a firm to participate in this study. One reason is that it is simply in the firm's own self-interest to participate, to help ensure that it has equal access to credit when it needs credit. Consult Job Aid #10, Top Ten Reasons for Participating in the 2003 SSBF, for a comprehensive list of why firms should participate.

Appendix C.16

### Job Aid #15

#### Encouraging Respondents to Report Dollar Amounts in Balance Sheet Questions

#### **IF RESPONDENT REFUSES TO REPORT DOLLAR AMOUNTS IN INCOME AND EXPENSES, ASSETS, OR LIABILITIES AND EQUITY:**

I can understand that you consider this information to be very private and confidential.

Let me assure you, however, that NORC carefully protects the confidentiality of your information at all times. In fact, we could not do the study if participants thought that their information might be shared with anyone outside of a handful of authorized researchers at the United States Federal Reserve Board.

You can report estimates or ranges, if that would make you feel more comfortable.

We need to collect information about your firm's income, expenses and so forth, but we do not require specific amounts. The study is designed to accept estimates and ranges because we know some respondents will be more comfortable that way. This will ensure that your participation counts.

#### **IF RESPONDENT NOW AGREES TO REPORT ESTIMATES OR RANGES:**

Great, thanks, although please bear with me – the study requires that I ask for an exact amount first, before asking for an estimate or range answer.

#### **IF RESPONDENT HAD A LOAN THAT WAS NOT APPROVED:**

By providing this financial information, you will help the Federal Reserve Board make sure that firms applying for loans from banks are treated fairly – that banks make fair decisions when granting loans.

#### **IF RESPONDENT ASKS WHY WE NEED THIS INFORMATION:**

To evaluate whether or not your firm is being treated fairly by financial institutions when you apply for credit or other financial services, the FRB needs to understand more about the overall financial health of your firm.

#### Encouraging Respondents to Return Worksheet and Other **Materials**

#### **Please read out – slowly – in place of the Remarks screen on CATI:**

To resolve any discrepancies that might turn up when my notes are reviewed, we would like to have your worksheet and, with your permission, copies of the firm's balance sheet and, the firm's income statement or income tax return. I would really appreciate it if you could mail the completed worksheet, or these other records, back to NORC. We have provided a postage-paid envelope for this purpose.

Can we count on you to send back your worksheet, and copies of any other records you used for this interview?

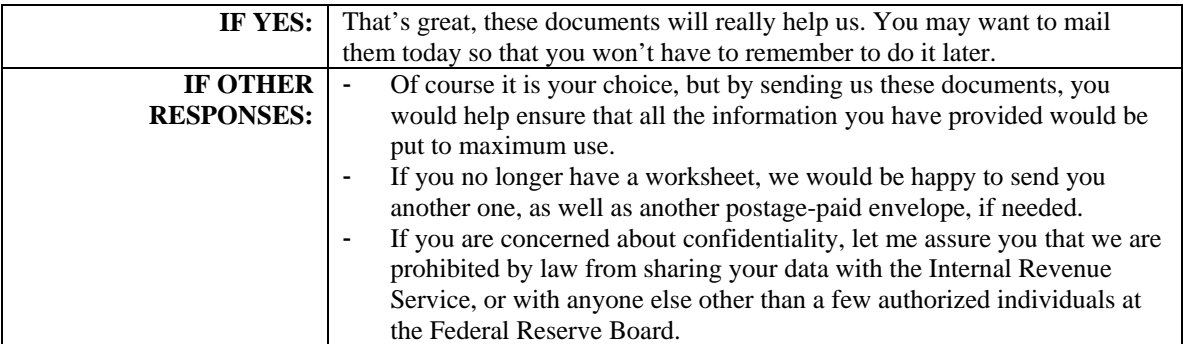

**PROMPT:** If you do not have the postage-paid envelope, our address is:

National Opinion Research Center at The University of Chicago 1 North State Street Suite 1600 Chicago, Illinois 60602

Thank you for participating in the survey. We greatly appreciate your time and effort. The Federal Reserve will send you a report summarizing the findings of the survey. Have a nice [day/evening]. Goodbye.